# Nexus 7000 Series voorbeeld van Switch GLBPconfiguratie  $\overline{a}$

## Inhoud

[Inleiding](#page-0-0) [Voorwaarden](#page-0-1) [Vereisten](#page-0-2) [Gebruikte componenten](#page-0-3) **[Conventies](#page-1-0)** [Achtergrondinformatie](#page-1-1) [Over GLBP](#page-1-2) [Configureren](#page-1-3) [Netwerkdiagram](#page-1-4) **[Configuraties](#page-2-0)** [Verifiëren](#page-3-0) [Problemen oplossen](#page-4-0) [Gerelateerde informatie](#page-4-1)

# <span id="page-0-0"></span>**Inleiding**

Dit document beschrijft hoe u het Gateway-taakverdeling (GLBP) op een Nexus 7000 Series-Switch kunt configureren om de lading van de standaardgateway op een LAN te delen.

# <span id="page-0-1"></span>Voorwaarden

#### <span id="page-0-2"></span>Vereisten

Zorg ervoor dat u aan deze vereisten voldoet voordat u deze configuratie probeert:

- beschikken over basiskennis van de configuratie op Nexus 7000 Series Switches
- hebben basisbegrip van het protocol voor het in evenwicht brengen van gateways (GLBP)

#### <span id="page-0-3"></span>Gebruikte componenten

De informatie in dit document is gebaseerd op Nexus 7000 Series NX-OS apparaten.

De informatie in dit document is gebaseerd op de apparaten in een specifieke laboratoriumomgeving. Alle apparaten die in dit document worden beschreven, hadden een opgeschoonde (standaard)configuratie. Als uw netwerk live is, moet u de potentiële impact van elke opdracht begrijpen.

### <span id="page-1-0"></span>**Conventies**

Raadpleeg de [Cisco Technical Tips Convention](/c/nl_nl/support/docs/dial-access/asynchronous-connections/17016-techtip-conventions.html) voor meer informatie over documentconventies.

# <span id="page-1-1"></span>Achtergrondinformatie

### <span id="page-1-2"></span>Over GLBP

- GLBP verstrekt gateway-back-up voor IP-hosts door virtueel IP-adres en virtueel Media Access Control (MAC)-adres te delen tussen de gateways die betrokken zijn bij de GLBPgroep.
- GLBP staat gateways toe om de lading van de standaardgateway op een IEEE 802.3 LAN te delen.
- In vergelijking met het Hot Standby Router Protocol (HSRP) en Virtual Router Redundancy Protocol (VRRP) voert GLBP een extra functie voor het taakverdeling uit die de andere protocollen niet bieden.
- GLBP-taakverdeling over meerdere routers (gateways) met het gebruik van één virtueel IP-● adres en meerdere virtuele MAC-adressen, en biedt ook redundante gateways die actief worden als een van de bestaande verzendgateways niet werkt.
- GLBP deelt de verzendlading tussen alle routers in een GLBP-groep.
- GLBP-leden communiceren met elkaar door middel van periodieke hallo-berichten.

# <span id="page-1-3"></span>**Configureren**

- In deze sectie, wordt u voorgesteld met de informatie om GLBP te configureren op twee Nexus 7000 Series Switches.
- Laat eerst mondiaal de GLBP-functie in beide switches.
- U kunt GLBP alleen op Layer 3 interfaces configureren.
- Het LBP virtuele IP-adres moet in hetzelfde subtype zijn als het IP-adres van de interface.
- U dient alle aanpassingsopties voor GLBP te configureren op alle GLBP-aangesloten gateways voordat u een GLBP-groep in staat stelt met de configuratie van een virtueel IPadres.

Opmerking: Gebruik het [Opname Gereedschap](//tools.cisco.com/Support/CLILookup/cltSearchAction.do) [\(alleen geregistreerde](//tools.cisco.com/RPF/register/register.do) klanten) om meer informatie te verkrijgen over de opdrachten die in deze sectie worden gebruikt.

#### <span id="page-1-4"></span>**Netwerkdiagram**

Het netwerk in dit document is als volgt opgebouwd:

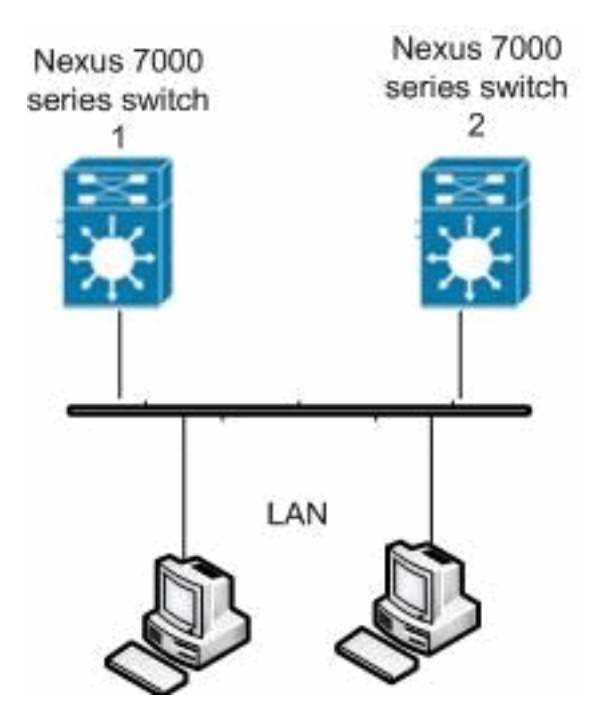

### <span id="page-2-0"></span>**Configuraties**

Dit document gebruikt deze configuraties:

- Nexus 7000 switch 1
- Nexus 7000 switch 2

### Nexus 7000 switch 1 Nexus1#**configure terminal** *!--- Enables GLBP.* Nexus1(config)#**feature glbp** Nexus1(config)#**interface Vlan2** Nexus1(config-if)#**ip address 10.193.33.252/24** *!--- Creates a GLBP group.* Nexus1(config-if)#**glbp 2** *!--- Configures the hello and hold times.* Nexus1(configif-glbp)#**timers 1 4** *!--- Configures the redirect and timeout timers.* Nexus1(config-if-glbp)#**timers redirect 600 7200** *!--- Sets the priority level.* Nexus1(config-ifglbp)#**priority 10** Nexus1(config-if-glbp)#**preempt delay minimum 60** *!--- Sets the GLBP load-balancing method.* Nexus1(configif-glbp)#**load-balancing host-dependent** Nexus1(config-if-glbp)#**forwarder preempt delay minimum 50** *!--- Enables GLBP on an interface.* Nexus1(config-ifglbp)#**ip 10.193.33.3** Nexus1(config-if-glbp)#**exit** *!--- Save the configurations in the device.* Nexus1(config)#**copy running-config startup-config**

```
Nexus1(config)#exit
Nexus 7000 switch 2
Nexus2#configure terminal
!--- Enables GLBP. Nexus2(config)#feature glbp
Nexus2(config)#interface Vlan2
Nexus2(config-if)#ip address 10.193.33.251/24
!--- Creates a GLBP group. Nexus2(config-if)#glbp 2
!--- Configures the hello and hold times. Nexus2(config-
if-glbp)#timers 1 4
!--- Configures the redirect and timeout timers.
Nexus2(config-if-glbp)#timers redirect 600 7200
!--- Sets the priority level. Nexus2(config-if-
glbp)#priority 110
Nexus2(config-if-glbp)#preempt delay minimum 60
!--- Sets the GLBP load-balancing method. Nexus2(config-
if-glbp)#load-balancing host-dependent
Nexus2(config-if-glbp)#forwarder preempt delay minimum
50
!--- Enables GLBP on an interface. Nexus2(config-if-
glbp)#ip 10.193.33.3
Nexus2(config-if-glbp)#exit
!--- Save the configurations in the device.
Nexus2(config)#copy running-config startup-config
Nexus2(config)#exit
```
### <span id="page-3-0"></span>Verifiëren

Gebruik dit gedeelte om te bevestigen dat de configuratie correct werkt.

Het [Uitvoer Tolk](https://www.cisco.com/cgi-bin/Support/OutputInterpreter/home.pl) [\(uitsluitend geregistreerde](//tools.cisco.com/RPF/register/register.do) klanten) (OIT) ondersteunt bepaalde show opdrachten. Gebruik de OIT om een analyse van tonen opdrachtoutput te bekijken.

Gebruik de opdracht **[BEELD](//www.cisco.com/en/US/docs/switches/datacenter/sw/6_x/nx-os/unicast/command/reference/l3_cmds_show.html#wp1635288)** om de GLBP-instellingen en -status weer te geven.

Bijvoorbeeld:

```
Nexus1(config-if-glbp)#show glbp
Extended-hold (NSF) is Disabled
Vlan2 - Group 2
    State is Init (Interface is up)
     1 state change(s), last state change(s) 00:01:11
   Virtual IP address is 10.193.33.3
    Hello time 1 sec, hold time 4 sec
    Redirect time 600 sec, forwarder time-out 7200 sec
    Preemption enabled, min delay 60 sec
    Active is unknown
    Standby is unknown
    Priority 110 (configured)
    Weighting 100 (default 100), thresholds: lower 1, upper 100
    Load balancing: host-dependent
    Group members:
```
0026.980C.2AC1 (10.193.33.252) local

There are no forwarders

Gebruik het tonen in werking stellen-enig in werking stellen-enig interface vlan[2](//www.cisco.com/en/US/docs/switches/datacenter/sw/5_x/nx-os/interfaces/command/reference/if_commands.html#wp1574144) [bevel om](//www.cisco.com/en/US/docs/switches/datacenter/sw/5_x/nx-os/interfaces/command/reference/if_commands.html#wp1574144) [informatie over de in werking gestelde configuratie voor VLAN interface 2](//www.cisco.com/en/US/docs/switches/datacenter/sw/5_x/nx-os/interfaces/command/reference/if_commands.html#wp1574144) te tonen.

#### Bijvoorbeeld:

Nexus1(config-if-glbp)#**show running-config interface Vlan2**

```
version 5.1(2)
interface Vlan2
  no ip redirects
  ip address 10.193.33.252/24
   glbp 2
    ip 10.193.33.3
    timers 1 4
     timers redirect 600 7200
    priority 110
    preempt
     preempt delay minimum 60
     load-balancing host-dependent
     forwarder preempt delay minimum 50
```
Dit zijn een paar van de GLBP-verificatieopdrachten:

- Het groepsnummer van de glbp-groep weergeven
- [tonen glbp vermogen](//www.cisco.com/en/US/docs/switches/datacenter/sw/6_x/nx-os/unicast/command/reference/l3_cmds_show.html#wp1548250)
- 1000 sleuf/poort met glbp-interface

### <span id="page-4-0"></span>Problemen oplossen

Er is momenteel geen specifieke troubleshooting-informatie beschikbaar voor deze configuratie.

### <span id="page-4-1"></span>Gerelateerde informatie

- [Ondersteuning van Cisco Nexus 7000 Series Switches](//www.cisco.com/en/US/products/ps9402/tsd_products_support_series_home.html?referring_site=bodynav)
- [Productondersteuning voor switches](//www.cisco.com/cisco/web/psa/default.html?mode=prod&level0=268438038&referring_site=bodynav)
- [Ondersteuning voor LAN-switching technologie](//www.cisco.com/cisco/web/psa/default.html?mode=tech&level0=268435696&referring_site=bodynav)
- [Technische ondersteuning en documentatie Cisco Systems](//www.cisco.com/cisco/web/support/index.html?referring_site=bodynav)